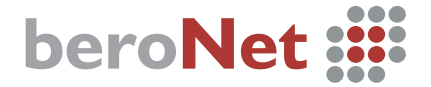

# **Quick Installation Guide**

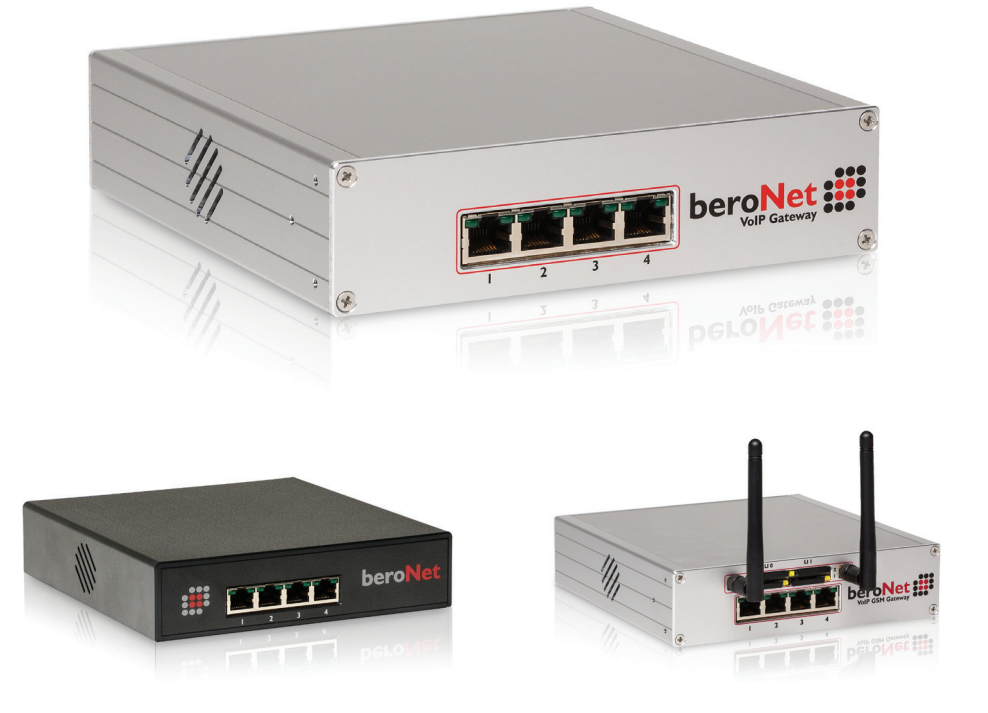

## beroNet VoIP Gateways

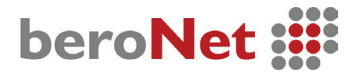

#### **beroNet Gateway: Firmware 3.0**

Quick Installation Guide

#### **Initial Setup:**

1. Connect the gateway to the LAN network and power.

 $- - - - -$ 

2. As the device boots, use a computer and download the BFDETECT tool from bit.ly/bfdetect. Unzip the file and open BFDETECT to find the IP of your gateway. Use your browser to navigate to this IP Address.

. . . . . .

. . . . . . . . . . . . .

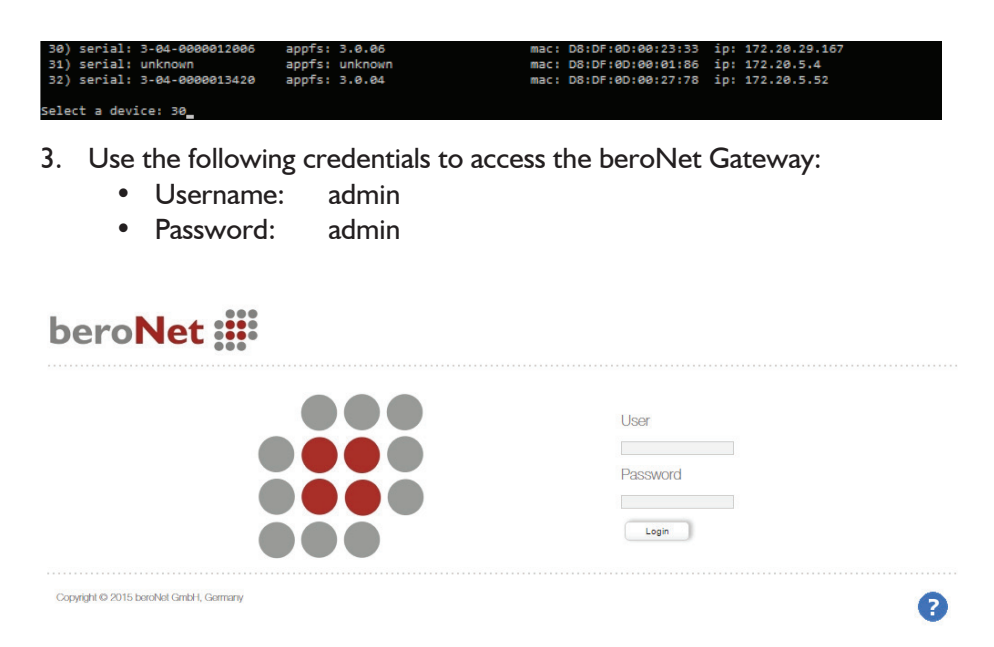

## beroNet:

#### **Ensure that you have the latest firmware:**

- 1. Navigate to "Firmware Updates" under "Management  $+$ "
- 2. Click "Reboot in Update-Mode"
- 3. Find the latest firmware, click "Download" and select "Install"

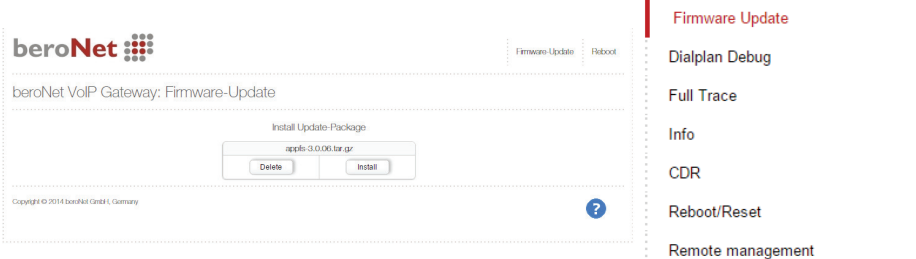

Management + Apps +

State **Active Calls** Ports Statistic **Backup and Restore**  Logout

#### **Using the Easy Configuration Wizard:**

- 1. After you login to the interface, select "Easy Configuration Wizard"
- 2. Select the scenario that most closely matches your installation
- 3. Fill in all the applicable information and select "save"
- 4. Read the warning dialog, then select "ok"

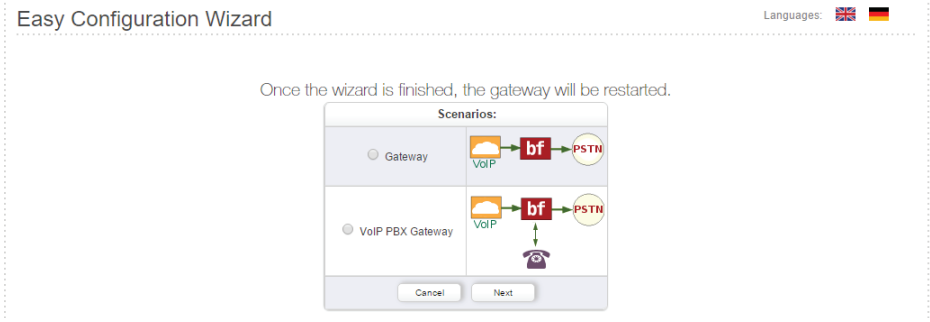

5. Click "activate" to apply the changes (this will erase any previous configuration)

> **Additonal Documentation and Guides:** http://www.wiki.beronet.com http://www.beronet.com

# **beroNet**

All beroNet products are covered by a standard two year manufacturer warranty. With the "Extended Warranty Service" you can extend your warranty to a total of five years.

More information can be found online at: http://www.beronet.com or via email at sales@beronet. com

All beroNet products are developed, designed and manufactured in Germany.

### Contact:

#### **beroNet GmbH**

Friedrichstrasse 231 10969 Berlin **Germany** 

Tel:  $+49(30)$  259389-0 Fax:  $+49$  (30) 259389-19

#### **Email Contacts:**

Sales: sales@beronet.com Support: support@beronet.com

#### **Documentation and Guides:**

http://www.wiki.beronet.com http://www.beronet.com

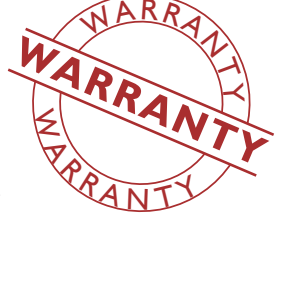

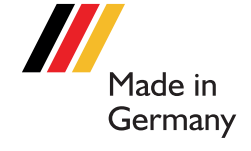